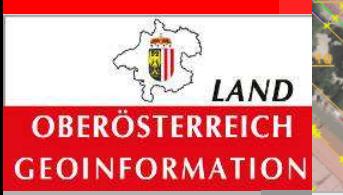

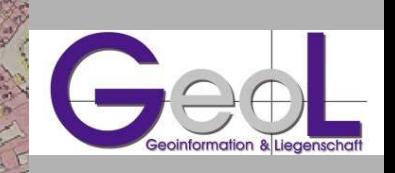

# **DORIS MetadatenlösungWas INSPIRE alles bewirken kann**

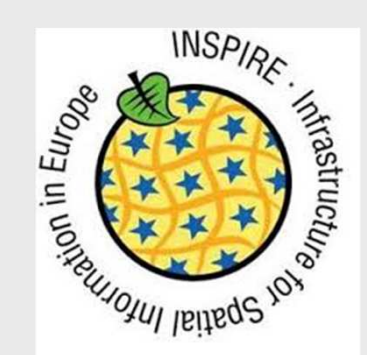

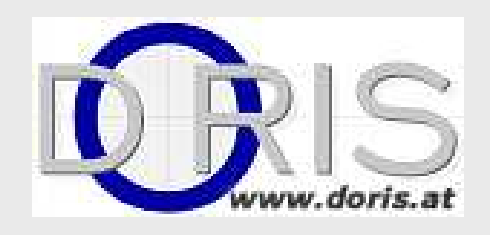

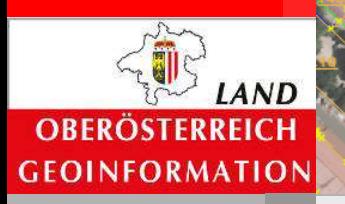

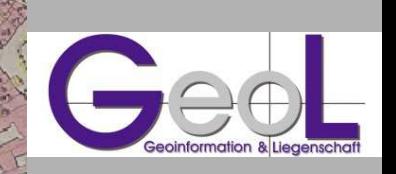

#### Aktueller Status

- 600 Datensätze erfasst, >97%
- 52 INSPIRE-Datensätze, 2 INSPIRE-Dienste
- Projektbeginn: 2008
- ESRI geoportal server

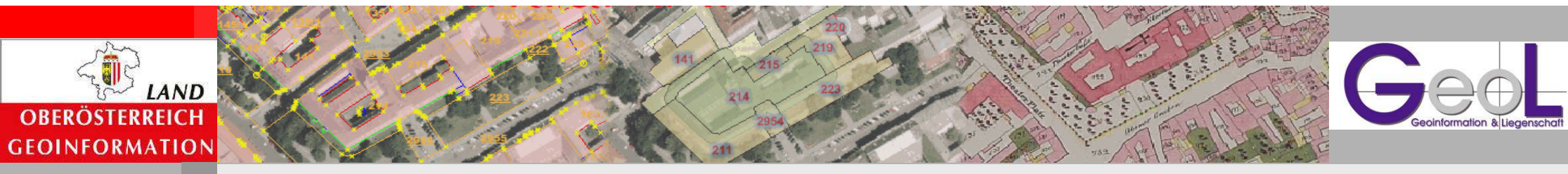

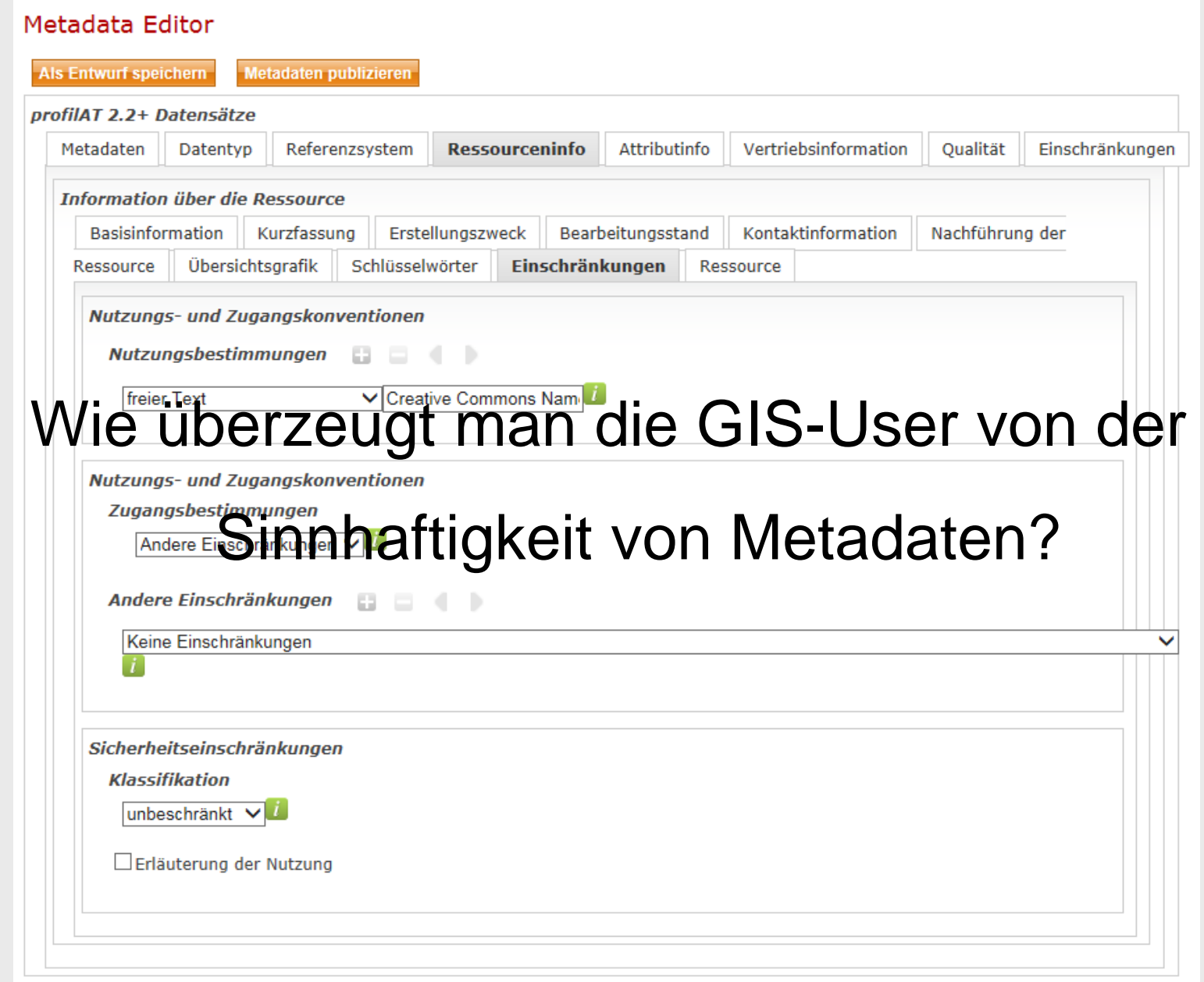

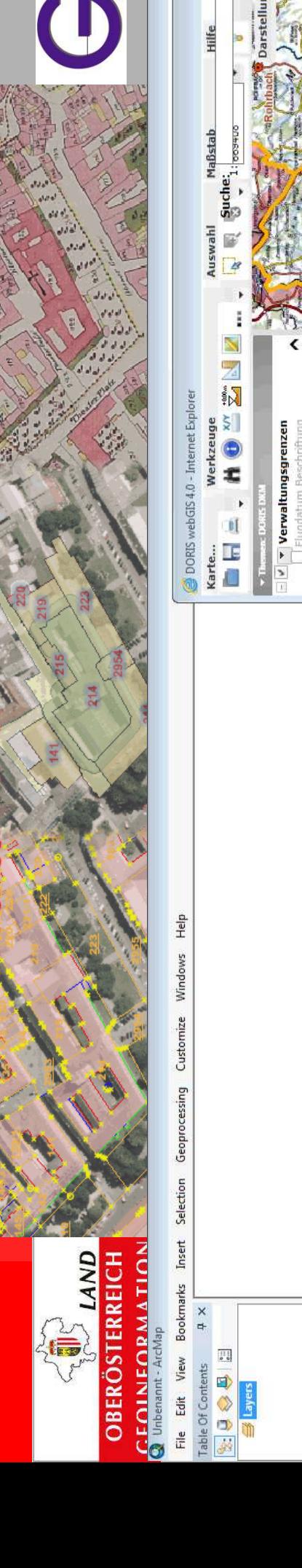

**pinformation & Liego** 

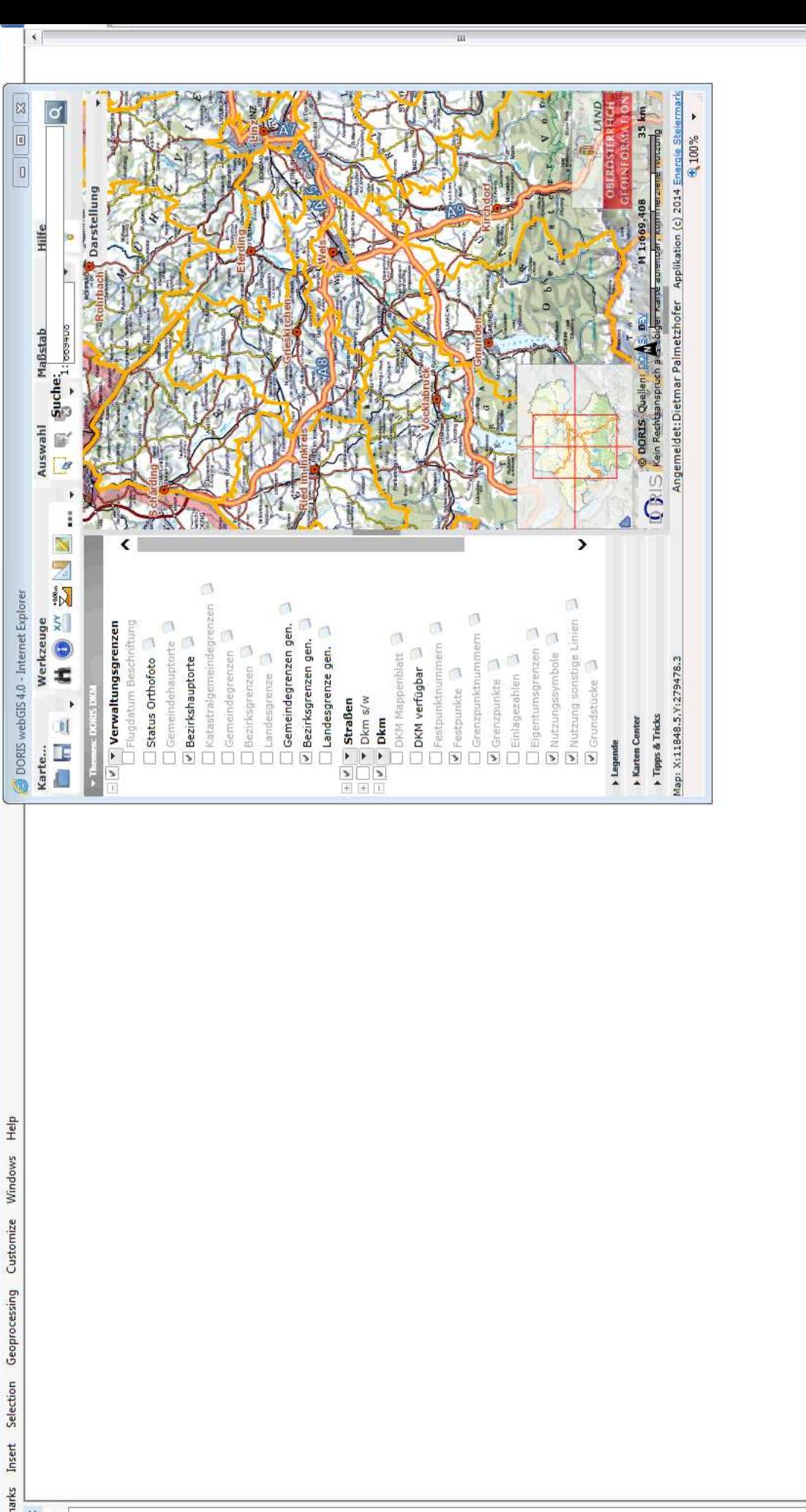

 $\frac{1}{1}$  <br> B <br> I <u>E</u> <br> <u>A</u> <br> -  $\frac{1}{2}$  <br> -  $\frac{1}{2}$  <br> E  $\bullet$  10

 $\exists$  Drawing  $\cdot$   $\blacktriangleright$   $\cdots$   $\boxdot$   $\blacksquare$   $\rightarrow$   $\blacktriangle \cdot$   $\boxdot$   $\parallel$   $\theta$  Aral

 $\big)$ 

20686,708 358405,09 Meters

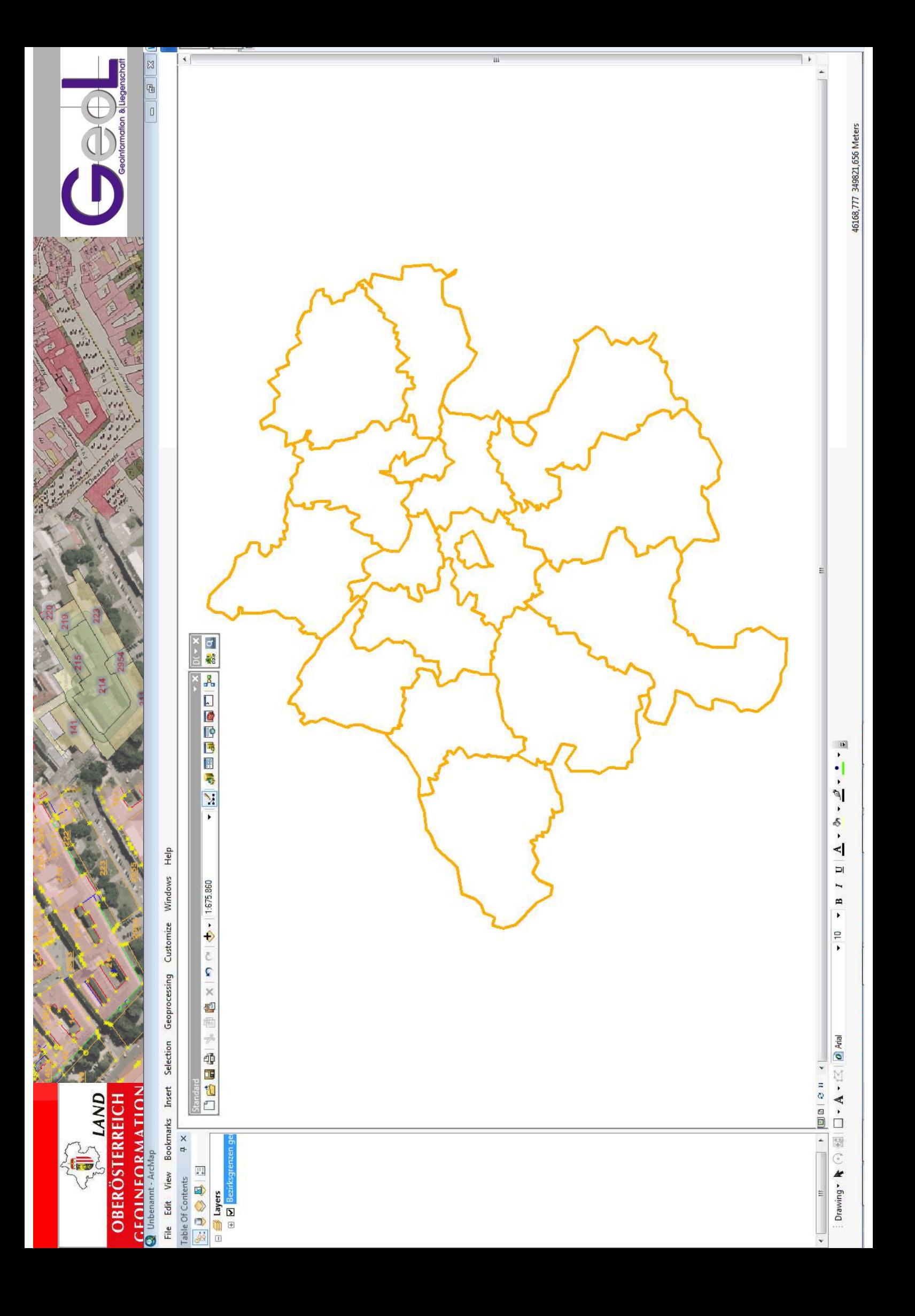

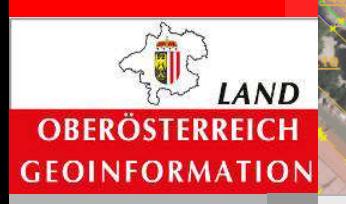

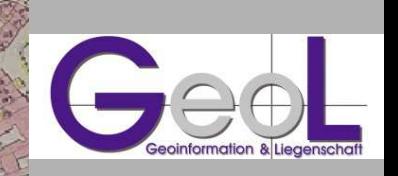

Organisatorische Umsetzung

- Zentrale Ersterfassung im Excel
- •dezentrale Wartung
- •Layerfiles zentral verfügbar
- •Erfassung des Layerfiles in den Metadaten als URI
- Unterstützung bei der Erfassung der OGD-Metadaten

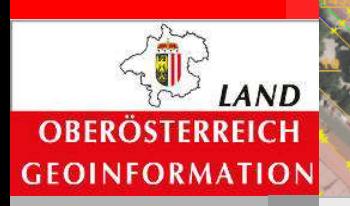

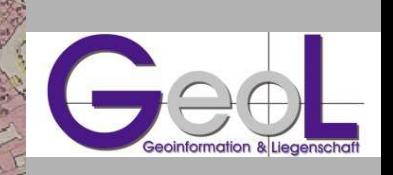

### Technische Umsetzung

- Link "im ArcMap öffnen" macht Weiterleitung
- Seite lädt Layerfile herunter und öffnet es über dieDateiextension im ArcMap
- AddIn in ArcGis
- Anbindung an OGD-Metadatenlösung über REST-**Schnittstelle**

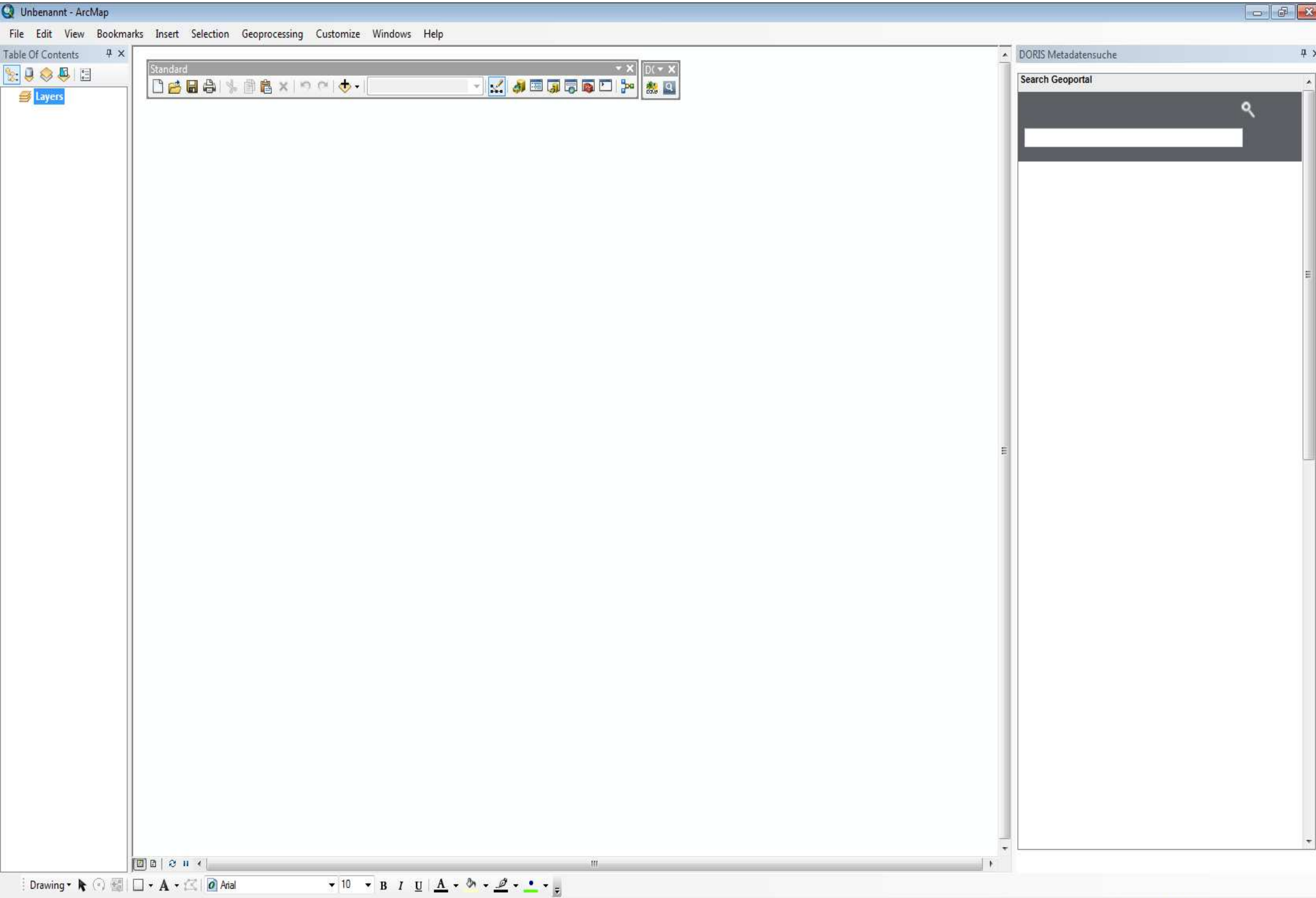

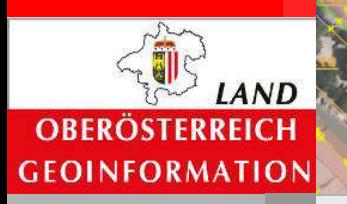

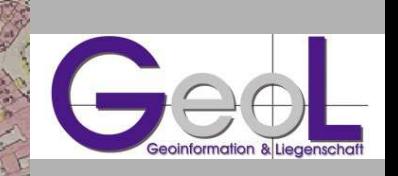

#### Nächste Schritte

- Erfassen der fehlenden Metadaten
- • Übergabe der Wartung an dezentrale Metadatenverantwortliche
- •Integration der Metadaten in die Datenabgabe
- •Offline-Darstellung der Metadaten
- •Request: Change-Log der Metadaten

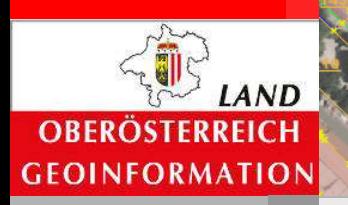

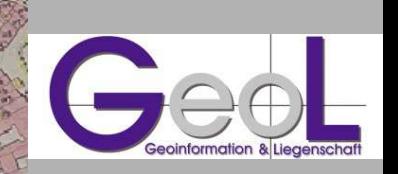

## Technische Infos

- • Custom Link im Suchergebnis: https://github.com/Esri/geoportal-server/wiki/Add-Custom-Link-toa-Search-Result
- ArcGis-RegistryEintrag für AddIn-Pfad: HKEY\_LOCAL\_MACHINE...\Desktop10.2\Settings\AddInFolders /V H:\arcgis\Addins /t REG\_SZ /f
- • Registry-Eintrag für IE-Control bei AddIn: [HKEY\_LOCAL\_MACHINE\SOFTWARE\Wow6432Node\Microsoft\Internet Explorer\MAIN\FeatureControl\FEATURE\_BROWSER\_EMULATION]"ArcMap.exe"=dword:00412af9

64Bit:

[HKEY\_LOCAL\_MACHINE\SOFTWARE\Microsoft\Internet Explorer\MAIN\FeatureControl\FEATURE\_BROWSER\_EMULATION]"ArcMap.exe"=dword:00412af9